## Return a Store Item

Last Modified on 06/05/2019 8:46 pm EDT

You can return an item from the**Make Sale** page. Click on the**Return Item** button, and then enter the item  $\#$  in the yellow highlighted line. If the item  $\#$  is entered first, click on the line to highlight it yellow, and then click the **Return Item** button. The return will be indicated by a negative amount for that transaction.

This will adjust the inventory, and post a merchandise credit to the account. If you are refunding money (instead of a giving a merchandise credit), refer to **Store Refunds** for the required steps.

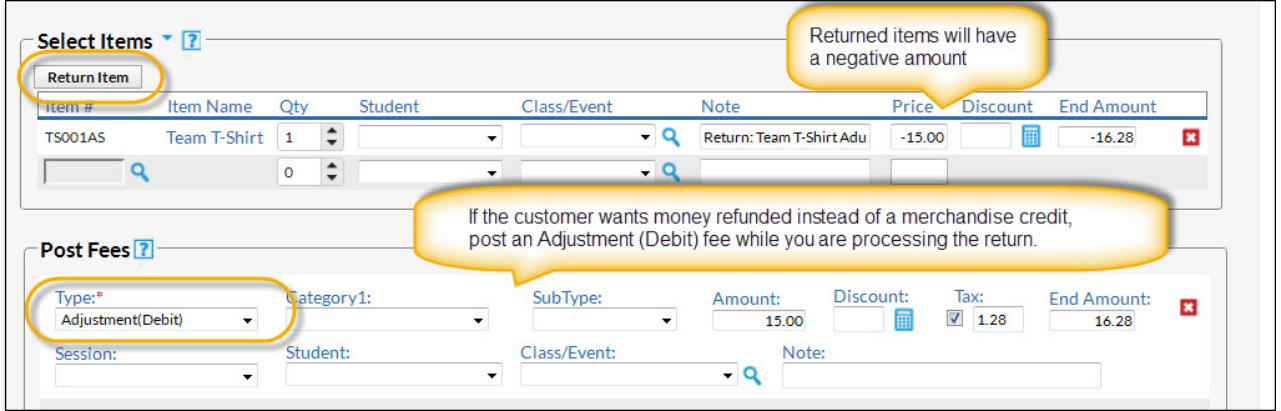

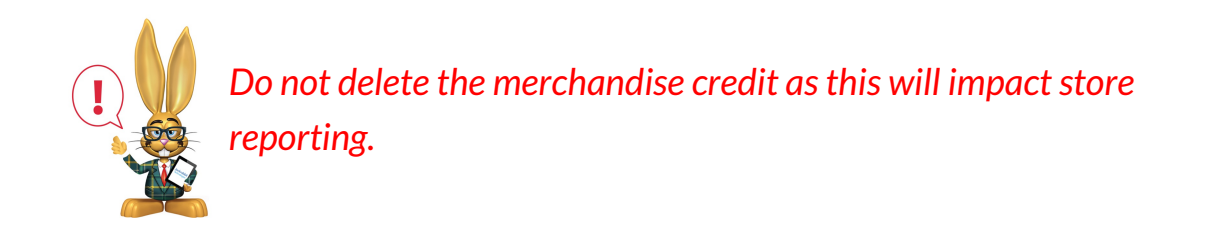